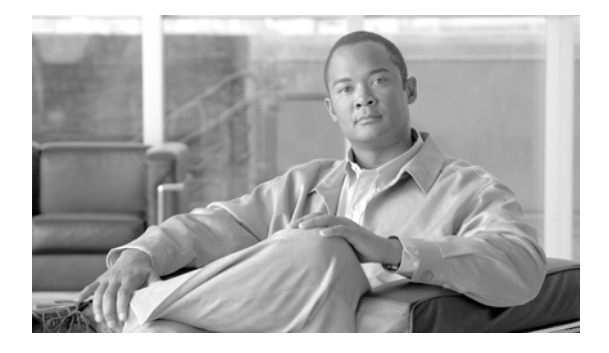

# **Release Notes for** *Cisco IronPort AsyncOS 7.3.2 for Email*

**Published: March 26, 2012**

# **Contents**

These release notes contain information critical to upgrading and running Cisco IronPort AsyncOS 7.3.1 for Email, including hardware-specific information and known issues.

- [What's New in Cisco IronPort AsyncOS 7.3.2 for Email, page](#page-1-0) 2
- [What's New in Cisco IronPort AsyncOS 7.3.1 for Email, page](#page-7-0) 8
- **•** [What's New in Cisco IronPort AsyncOS 7.3 for Email Hot Patch Release,](#page-12-0)  [page](#page-12-0) 13
- **•** [What's New in Cisco IronPort AsyncOS 7.3 for Email, page](#page-13-0) 14
- **•** [Software Notes, page](#page-14-0) 15
- **•** [Upgrade Paths, page](#page-18-0) 19
- **•** [Fixed Issues, page](#page-18-1) 19
- **•** [Known Issues, page](#page-20-0) 21

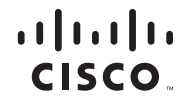

- [Related Documentation, page](#page-23-0) 24
- **•** [Service and Support, page](#page-24-0) 25

# <span id="page-1-0"></span>**What's New in Cisco IronPort AsyncOS 7.3.2 for Email**

This section describes the new features in Cisco IronPort AsyncOS 7.3.2 for Email release.

## **SMTP Session Authentication Using Client Certificates**

AsyncOS 7.3.2 adds support for using client certificates to authenticate SMTP sessions between the Email Security appliance and users' mail applications. The Email Security appliance can request a client certificate from a user's mail application when it attempts to connect to the appliance to send messages. The certificate is sent to the appliance, which verifies that the certificate is valid, has not expired, and has not been revoked. If the certificate is valid, the Email Security appliance allows an SMTP connection from the mail application over TLS.

Organizations that require their users to use a Common Access Card (CAC) for their mail applications can use this feature to configure the Email Security appliance to request a certificate that the CAC and ActivClient middleware application then provides to the appliance.

You can configure the Email Security appliance to require users to provide a certificate it when sending mail, but still allow for special circumstances for certain users. For these users, you can configure the appliance to use the SMPT AUTH command to authenticate them, if you choose.

Users must configure their mail application to send messages through a secure connection (TLS) and accept a client certificate from the mail application.

This new feature includes the following updates:

**• Certificate Authentication LDAP Query.** This new LDAP query checks the validity of a client certificate in order to authenticate an SMTP session between the user's mail client and the Email Security appliance. When creating this query, you select a list of certificate fields for authentication, specify the User ID attribute (the default is uid), and enter the query string.

For example, a query string that searches for the certificate's common name and serial number may look like

 $(\&(objectClass-positAccount)(caccn=[cn])(cacserial=[sn]).$  After you have created the query, you can use it in a Certificate SMTP Authentication Profile. This LDAP query supports OpenLDAP, Active Directory, and Oracle Directory.

**SMTP Authentication LDAP Query.** AsyncOS 7.3.2 adds an Allowance Query String to this query type, which allows the Email Security appliance to check whether the user's mail application is allowed to use the SMTP AUTH command to connect to the appliance. This query string should check for the user's ID in the directory. You can also filter out results based on other attributes. For example, the query string

 $(\&(uid=[u))(|((caccn=*))(caccexempt=*)(caccemergency)=[{t}]))$ checks to see if any of the following conditions are true for the user:

- **–** CAC is not issued to the user (caccn=\*)
- **–** CAC is exempt (cacexempt=\*)
- **–** the time period that a user may temporarily send mail without a CAC expires in the future (cacemergency>= $\{t\}$ )
- **SMTP Authentication Profile.** AsyncOS 7.3.2 adds a new Certificate type of SMTP authentication profile. This profile type allows the Email Security appliance to authenticate an SMTP connection over TLS using a client certificate. When creating the profile, you select the Certificate Authentication LDAP query to use for verifying the certificate. You can also specify whether the Email Security appliance falls back to the SMTP AUTH command to authenticate the user if a client certificate isn't available.
- **• Mail Flow Policies.** A new TLS parameter has been added to mail flow policies: Verify Client Certificate. Selecting this option directs the Email Security appliance to verify that the user has a client certificate. If you select this option for the TLS Preferred setting, the appliance still allows a connection if the user doesn't have a certificate, but rejects the connection if the user has an invalid certificate. For the TLS Required setting, selecting this option requires the user to have a valid certificate in order for the appliance to allow the connection.
- **• CRL Sources.** The Email Security appliance checks a list of revoked certificates (called a Certificate Revocation List) as part of its certificate verification to make sure that the user's certificate hasn't been revoked. To

configure this option, specify the name and filetype of the Certificate Revocation List, the URL of the server hosting the file, and a schedule for when the appliance will download the latest version of the file.

**• Inbound SMTP Authentication Report.** This new report displays information on the number of connections with client certificates and the SMTP AUTH command and the number of authenticated and non-authenticated messages sent.

#### **Authenticating a User's SMTP Session With a Client Certificate**

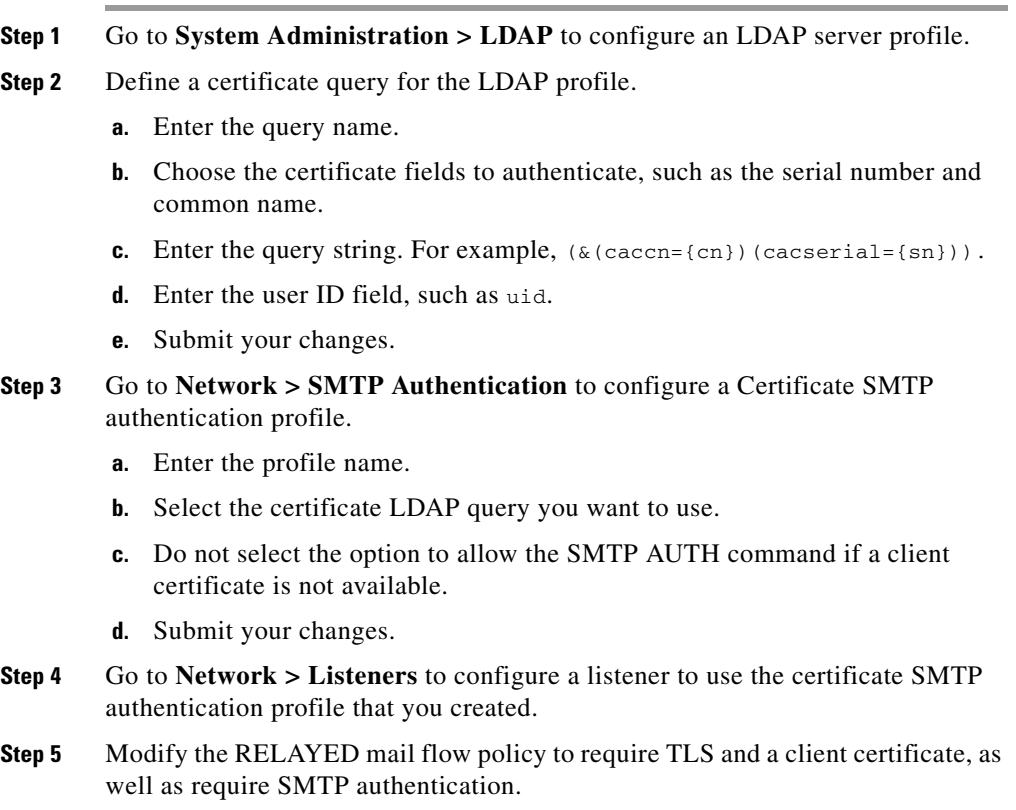

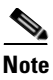

**Note** Although SMTP authentication is required, the Email Security appliance will not use the SMTP AUTH command because it is using certificate authentication. The Email Security appliance will require a client certificate from the mail application to authenticate the user.

**Step 6** Submit and commit your changes.

#### **Authenticating a User's SMTP Session with the SMTP AUTH Command**

The Email Security appliance can use the SMTP AUTH command to authenticate a user's SMTP session instead of a client certificate. If you user is not allowed to use SMTP AUTH for their connection, you can select whether the appliance rejects the connection or temporarily allows it while logging all activity.

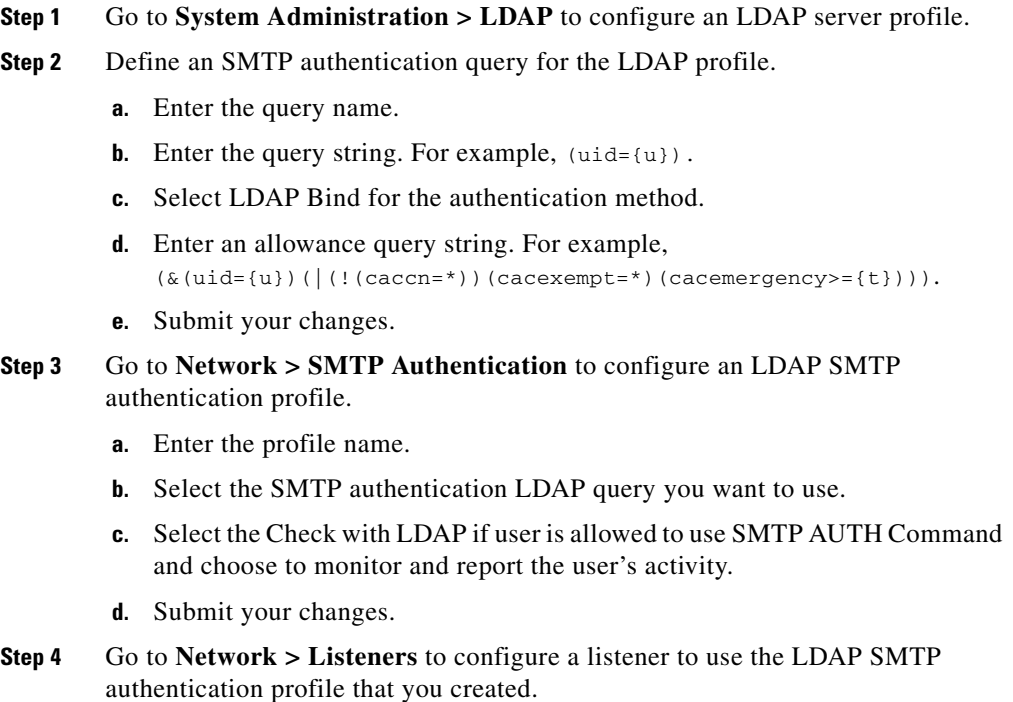

- **Step 5** Modify the RELAYED mail flow policy to require TLS and SMTP authentication.
- **Step 6** Submit and commit your changes.

### **Authenticating a User's SMTP Session with Either a Client Certificate or SMTP AUTH**

This configuration requires the Email Security appliance to ask for a client certificate from users with a client certificate while allowing SMTP AUTH for users without one, or who cannot use one for sending email.

Any attempt to use the SMTP AUTH command by a user who is not allowed will be prohibited.

- **Step 1** Go to **System Administration > LDAP** to configure an LDAP server profile.
- **Step 2** Define an SMTP authentication query for the profile.
	- **a.** Enter the query name.
	- **b.** Enter the query string. For example,  $(\text{uid}=\{u\})$ .
	- **c.** Select LDAP Bind for the authentication method.
	- **d.** Enter an allowance query string. For example,  $(\&(\text{uid}=\{u\})|(|((\text{caccn}=\*)|)(\text{caccwempt}=\*)|(\text{cacemergency}>=\{\text{t}\}))).$
- **Step 3** Define a certificate query for the LDAP profile.
	- **a.** Enter the query name.
	- **b.** Choose the client certificate fields to authenticate, such as the serial number and common name.
	- **c.** Enter the query string. For example,  $(\&$  (caccn={cn})(cacserial={sn})).
	- **d.** Enter the user ID field, such as uid.
	- **e.** Submit your changes.
- **Step 4** Go to **Network > SMTP Authentication** to configure an LDAP SMTP authentication profile.
	- **a.** Enter the profile name.
	- **b.** Select the SMTP authentication LDAP query you want to use.
- **c.** Select the Check with LDAP if user is allowed to use SMTP AUTH Command and choose to reject the connection.
- **d.** Enter a custom SMTP AUTH response. For example, 525, "Dear user, please use your CAC to send email."
- **e.** Submit your changes.
- **Step 5** Configure a Certificate SMTP authentication profile.
	- **a.** Enter the profile name.
	- **b.** Select the certificate LDAP query you want to use.
	- **c.** Select the option to allow the SMTP AUTH command if a client certificate is not available.
	- **d.** Select your LDAP SMTP authentication profile for the appliance to use if the user does not have a client certificate.
	- **e.** Submit your changes.
- **Step 6** Go to **Network > Listeners** to configure a listener to use the certificate SMTP authentication profile you created.
- **Step 7** Modify the RELAYED mail flow policy to select the following options:
	- **•** TLS Preferred
	- **•** SMTP authentication required
	- **•** Require TLS for SMTP Authentication
- **Step 8** Submit and commit your changes.

#### **Retrieving a Certificate Revocation List**

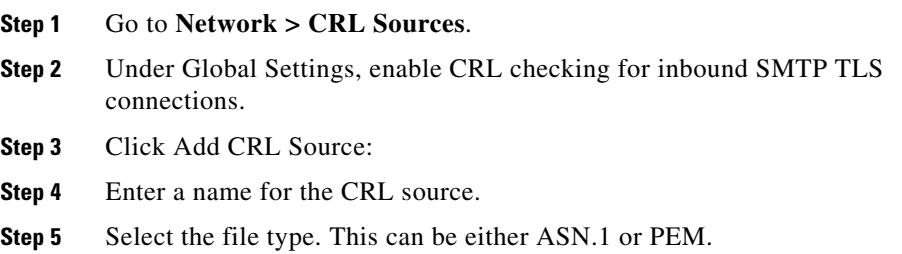

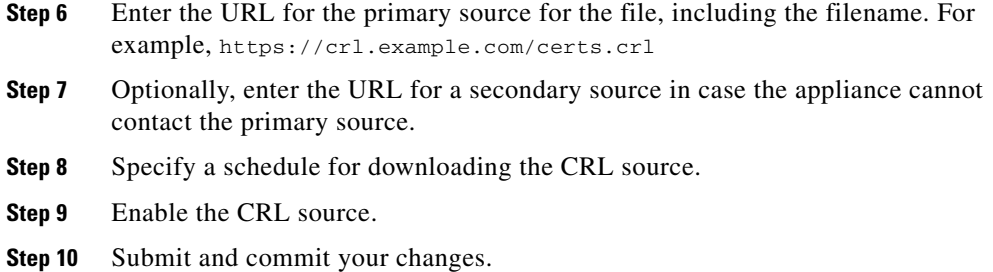

# <span id="page-7-0"></span>**What's New in Cisco IronPort AsyncOS 7.3.1 for Email**

This section describes the issues resolved in the Cisco IronPort AsyncOS 7.3.1 for Email release.

## **Fixed Issues**

I

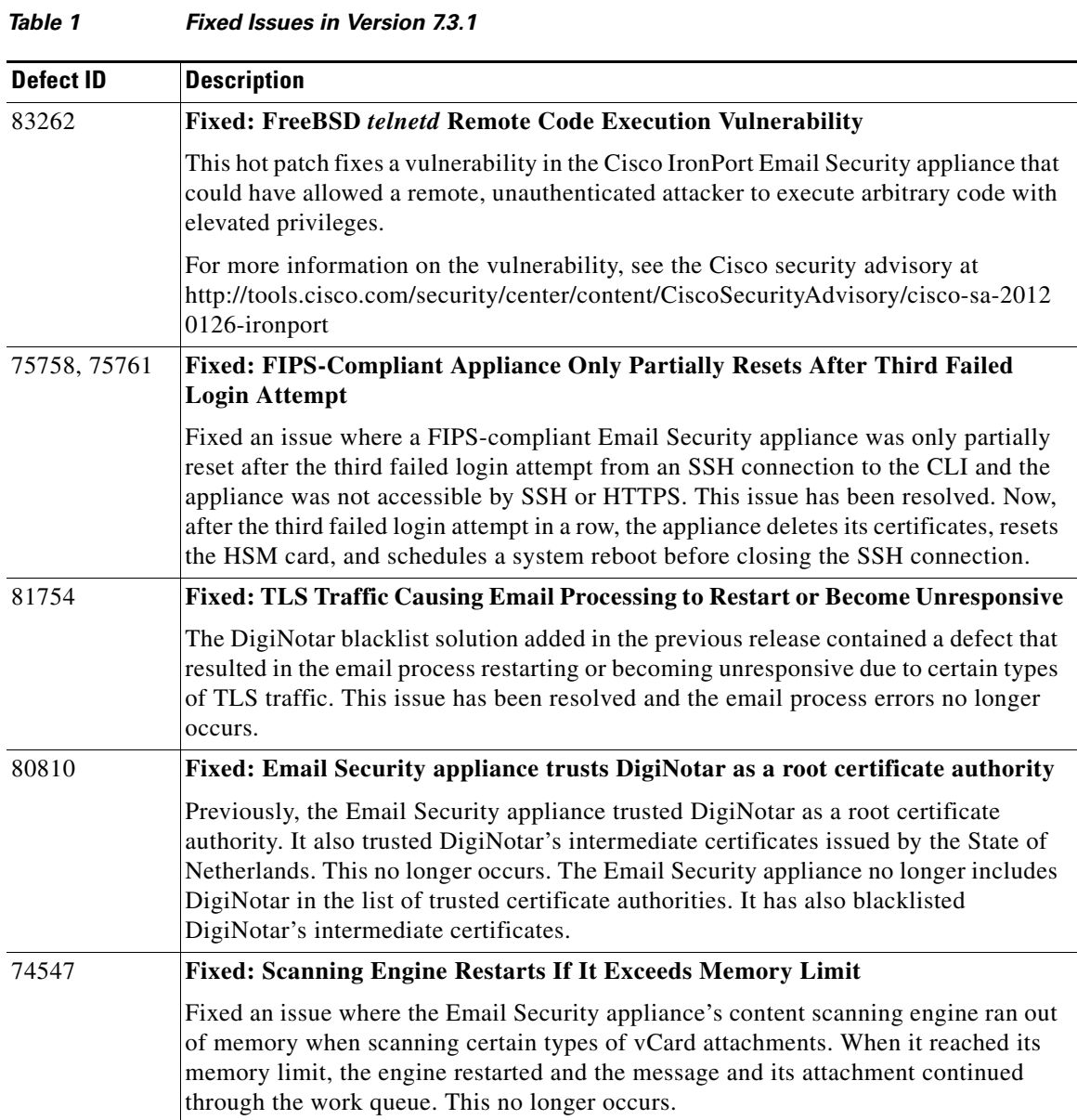

T.

 $\blacksquare$ 

#### *Table 1 Fixed Issues in Version 7.3.1 (continued)*

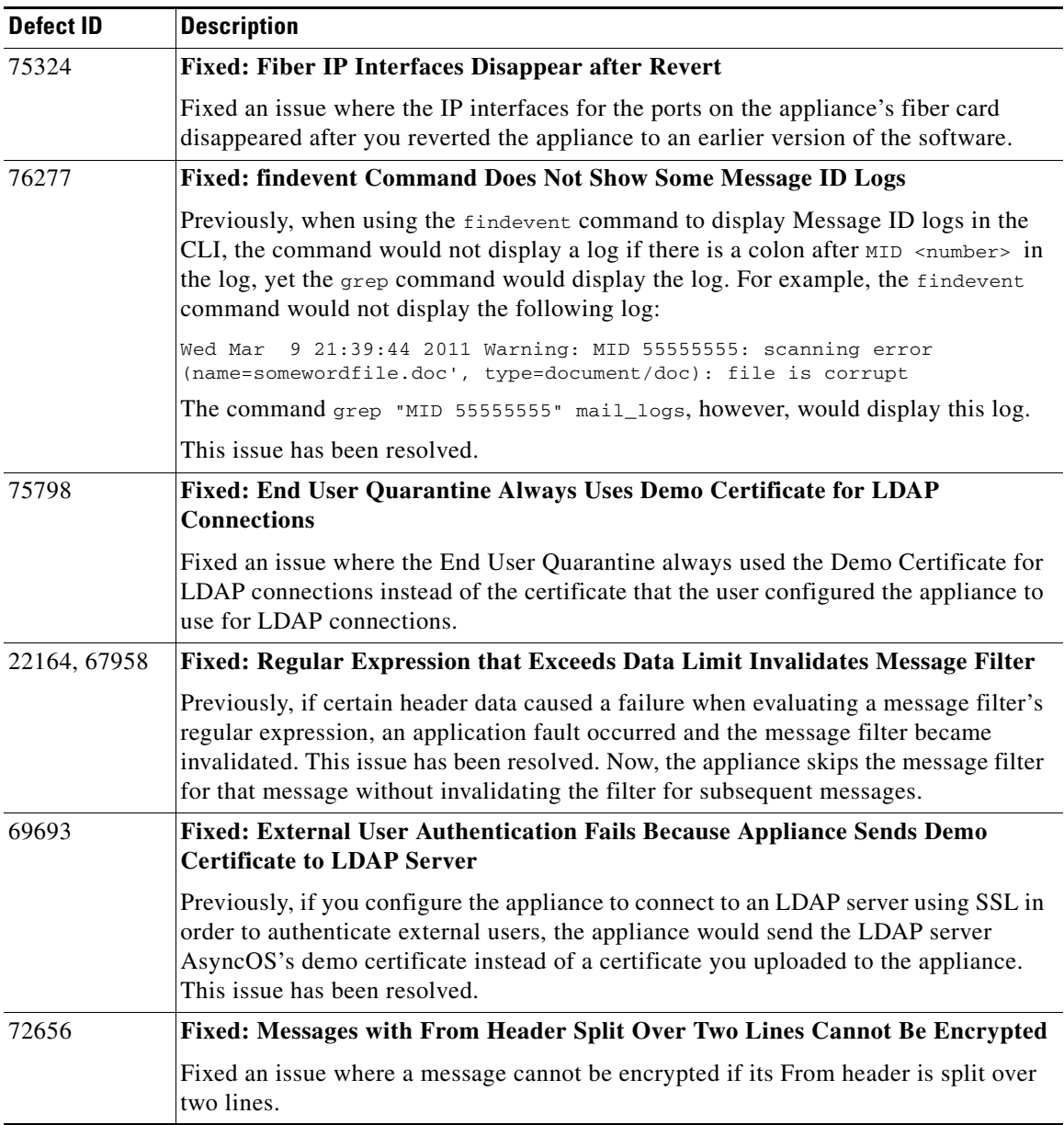

a l

п

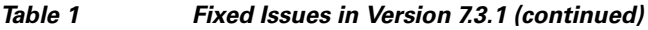

l

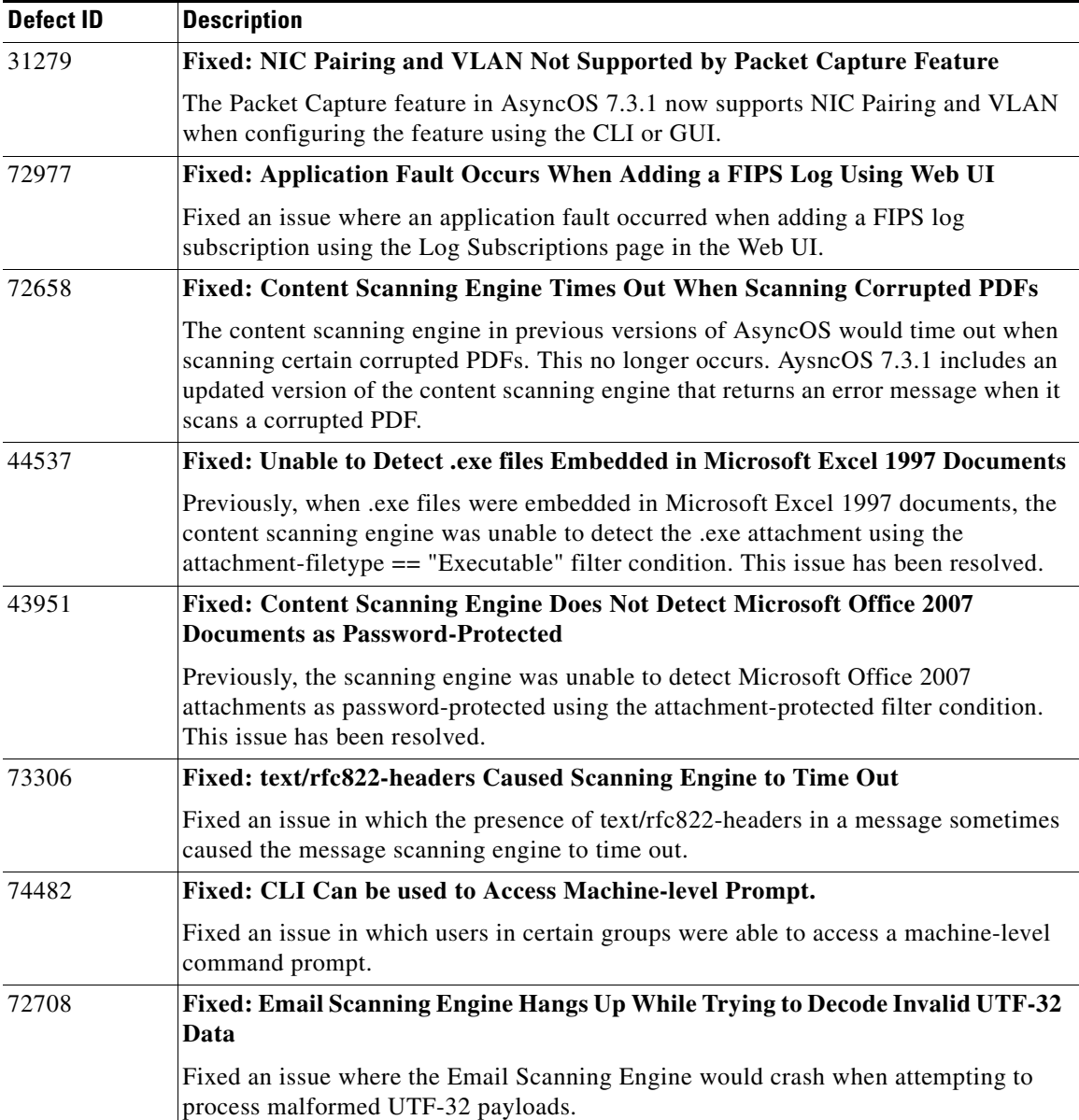

■

#### *Table 1 Fixed Issues in Version 7.3.1 (continued)*

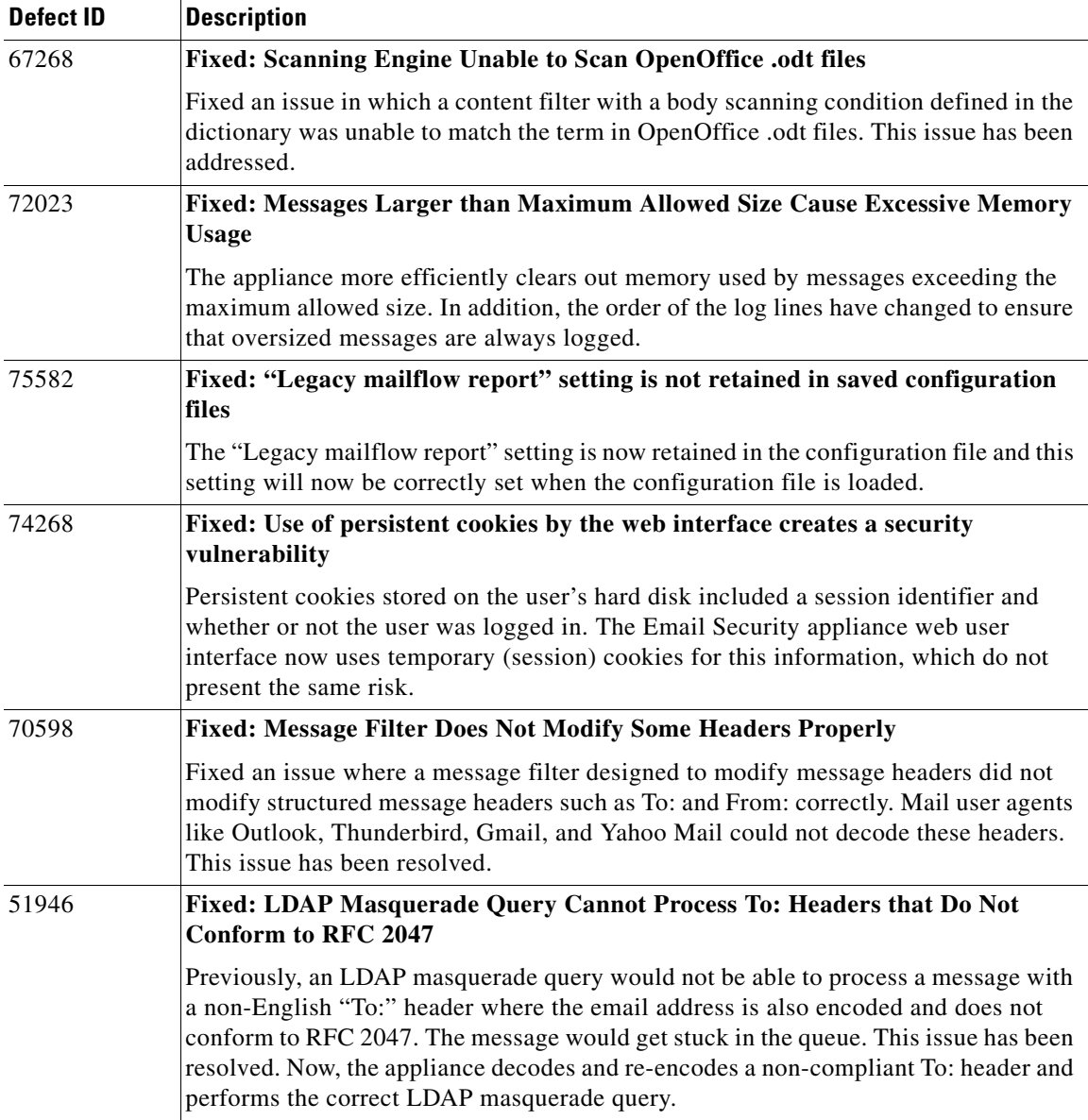

П

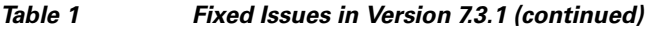

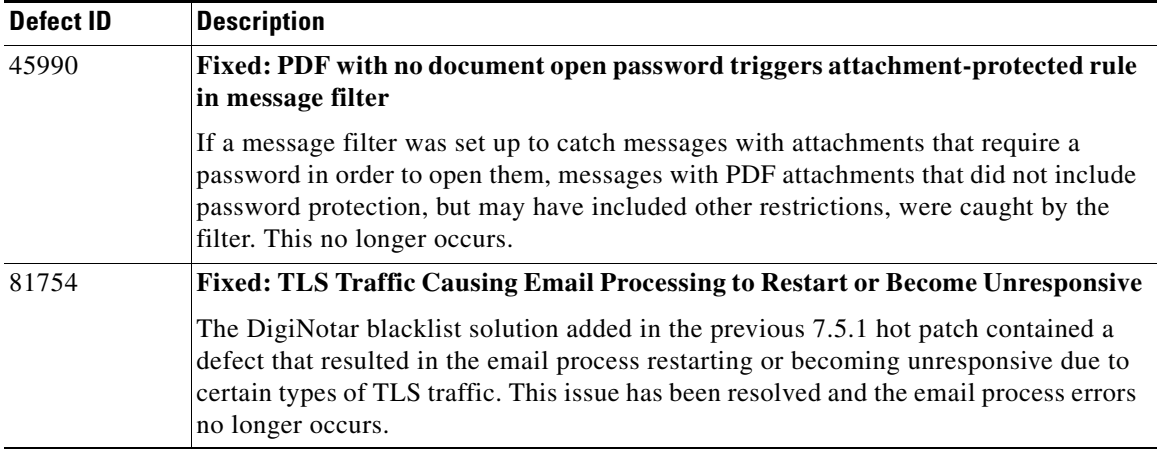

# <span id="page-12-0"></span>**What's New in Cisco IronPort AsyncOS 7.3 for Email Hot Patch Release**

This section describes the issues resolved in the Cisco IronPort AsyncOS 7.3 for Email hot patch release.

*Table 2 Resolved Issues in Version 7.3.1 Hot Patch Release*

## **Fixed Issues**

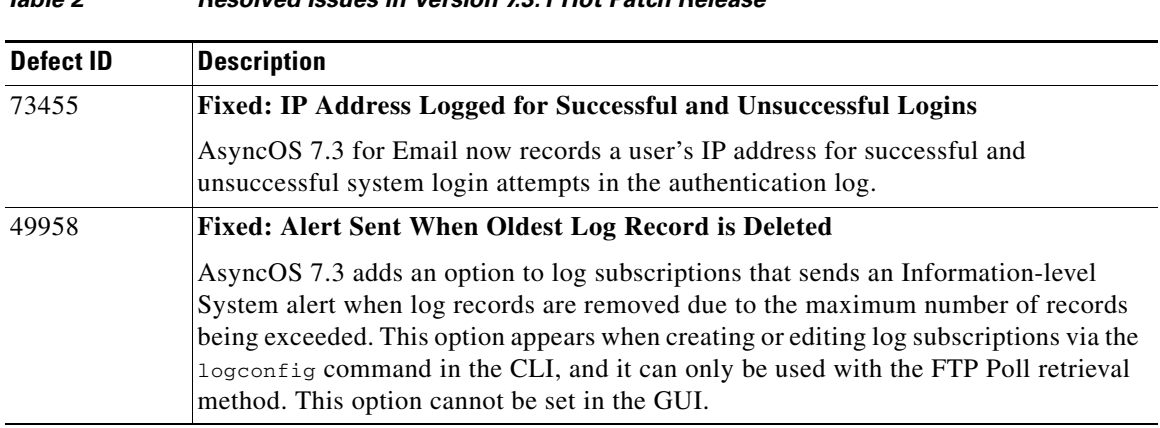

# <span id="page-13-0"></span>**What's New in Cisco IronPort AsyncOS 7.3 for Email**

This section describes the new features added in the Cisco IronPort AsyncOS 7.3 for Email release.

## **New Feature: FIPS Compliance**

AsyncOS for Email 7.3 provides support for the Cisco IronPort Email Security appliance with a FIPS-compliant Hardware Security Module (HSM) card.

The Federal Information Processing Standard (FIPS) 140 is a publicly announced standard developed jointly by the United States and Canadian federal governments specifying requirements for cryptographic modules that are used by all government agencies to protect sensitive but unclassified information. The HSM offered with the certain Cisco IronPort Email Security appliances is the CAVIUM Nitrox XL CN15xx-NFBE Cryptographic Module, which complies with the FIPS 140-2 Level 2 standard. This standard specifies additional protections for information used in cryptographic operations, including the use of a tamper-resistant hardware keystore for private keys.

The HSM card provides cryptographic processing for the appliance as well as storage for private keys. All cryptographic operations take place within the secure environment of the HSM card.

When the Email Security appliance includes the HSM card and uses AsyncOS 7.3, it offloads all cryptographic operations to the HSM card in a FIPS-compliant manner. AsyncOS for Email 7.3 also provides a FIPS management console to allow a FIPS Officer to configure the HSM card to manage certificates and private keys.

# <span id="page-14-0"></span>**Software Notes**

Please be aware of the following software impacts:

## **Security Management Appliances That Are Not FIPS Compliant**

While you can use a Security Management appliance that does not have an HSM card to provide centralized services for an Email Security appliance running AsyncOS 7.3, this may bring the Email Security appliance's HSM card out of FIPS compliance.

## **FIPS Officer Password**

To manage certificate/key pairs and signing keys on the Email Security appliance's HSM card, you must log into the Email Security appliance as an administrator and then provide the FIPS Officer password. You need the FIPS Officer password to access the FIPS Management console or to use the fipsconfig CLI command.

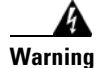

**Warning AsyncOS for Email keeps track of the total number of failed login attempts to the HSM card using the FIPS Officer password. On the third subsequent login failure, the HSM card is initialized, which clears its contents. There is no timeout between failed login attempts. Because the HSM card gets initialized, it loses the certificate and key for accessing the appliance web interface. If the HSM card initializes after the third unsuccessful login attempt, the browser displays a generic error message that it cannot display the web page.**

There is no way to retrieve the FIPS Officer password once it is set. If you forget the FIPS Officer password, the only way to access the HSM card is to initialize it, which wipes all certificates and keys it manages.

### **Configuration Files**

When you save the appliance configuration to a file using AsyncOS 7.3, the certificate and keys that the HSM card manages are not included in the configuration file. Also, if you restore the appliance configuration from a file that erroneously includes certificate and key information, AsyncOS 7.3 ignores the certificate and key information in the file.

To back up the certificates and keys the HSM card manages:

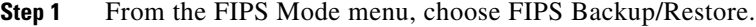

The Backup and Restore page is displayed.

- **Step 2** Under the Backup Certificates and Keys section, choose the file name to use for the XML file that will contain the encrypted certificate and key pairs. You can define your own file name or AsyncOS can choose one for you.
- **Step 3** Click **Backup**.
- **Step 4** Choose to save the file, and click OK.

Navigate to the directory on the local machine to where you want to save the XML file, and click **Save**.

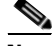

**Note** IronPort does not support the backward compatibility of configuration files with previous major releases.

### **Committing Changes in AsyncOS 7.3**

When you log into the FIPS Management console, AysncOS automatically commits any uncommitted changes to the system. All changes accepted in the FIPS Management console are automatically committed.

### **Console Serial Port Timeout**

If you are accessing an Email Security appliance running AsyncOS 7.3 via a serial connection, the session times out 30 minutes after the connection to the Serial Console port is terminated.

## **Security Management Appliances Discard Reporting Data for DLP and Marketing Mail**

IronPort Security Management appliances running AsyncOS 6.7.3 or earlier do not support reporting data for the DLP and Marketing Mail features in AsyncOS 7.0 or later. If your IronPort Email Security appliance uses centralized reporting, the Security Management appliance discards the reporting data for those features. If the Security Management appliance is running AsyncOS 6.7.0 or 6.7.3, it sends an alert once each time the reporting service begins, such as on a reboot, stating that the reporting service is receiving data that it cannot process.

Your Security Management appliance must be running AsyncOS 6.7.6 or later in order to use centralized reporting for the DLP and Marketing Mail features.

### **Email Authentication**

For DKIM Authentication, IronPort currently supports version 8 of the Draft Specification of 'Authentication-Results:' header.

For SPF/SIDF verification, the spf-passed rule is no longer available in content filters. To maintain backwards compatibility, the spf-passed content filter rule will be accepted from XML configuration files but it will be converted to the spf-status rule with corresponding arguments. spf-passed will be changed to  $spf-status == "Pass"$  and NOT spf-passed to  $spf-status != "Pass".$  You can, however, still use the spf-passed message filter.

### **Received Headers**

When you configure AsyncOS to use received headers, you can specify that the header reflects one of the following hostnames:

- **•** The hostname of the Virtual Gateway used for delivering the message
- **•** The hostname of the interface the message is received on

You specify the hostname from the CLI command listenerconfig-> setup. You cannot configure the hostname from the GUI.

If you configure the received header to display the hostname of the interface the message is received on, a strip-header filter action configured to strip received headers will strip the received header inserted by AsyncOS. [Defect IDs: 16254, 25816]

### **Feature Keys**

The AsyncOS appliance checks for and applies feature keys at one minute intervals. Therefore, when you add a feature key, it may take up to a minute to view the changes. [Defect ID: 29160]

### **Upgrading to the AsyncOS 7.3 Release**

Appliances cannot be upgraded to the AsyncOS 7.3 for Email release.

### **Performance Advisory**

**RSA Email DLP** - Enabling RSA Email DLP for outbound traffic on an appliance that is also running anti-spam and anti-virus scanning on inbound traffic can cause a performance decrease of less than 10%. Appliances that are only running outbound messages and are not running anti-spam and anti-virus may experience a significant performance decline.

**DomainKeys** - DomainKeys signing outgoing email can cause a decrease in the message throughput capacity.

**SBNP** - SenderBase Network Participation now uses the Context Adaptive Scanning Engine (CASE) to collect data to power IronPort Information Services. In some configurations customers may experience a moderate performance decline.

**Virus Outbreak Filters** - Virus Outbreak Filters now uses the Context Adaptive Scanning Engine to determine the threat level of a message and scores messages based on a combination of Adaptive Rules and Outbreak Rules. In some configurations, you may experience a moderate performance decline.

**IronPort Spam Quarantine** - Enabling the IronPort Spam Quarantine on-box for a C-Series or X-Series appliance causes a minimal reduction in system throughput for nominally loaded appliances. For appliances that are running near or at peak throughput, the additional load from an active quarantine may cause a throughput reduction of 10-20%. If your system is at or near capacity, and you desire to use the IronPort Spam Quarantine, consider migrating to a larger C-Series appliance or an M-Series appliance.

If you change your anti-spam policy from dropping spam to quarantining it (either on-box or off-box), then your system load will increase due to the need to scan additional spam messages for virus and content security. For assistance in properly sizing your installation please contact your authorized IronPort support provider.

# <span id="page-18-0"></span>**Upgrade Paths**

You can upgrade to release 7.3.2-023 from the following versions:

- **•** 7.3.1-101
- **•** 7.3.2-017

# <span id="page-18-1"></span>**Fixed Issues**

The following issues have been fixed in the AsyncOS 7.3 for Email release.

T

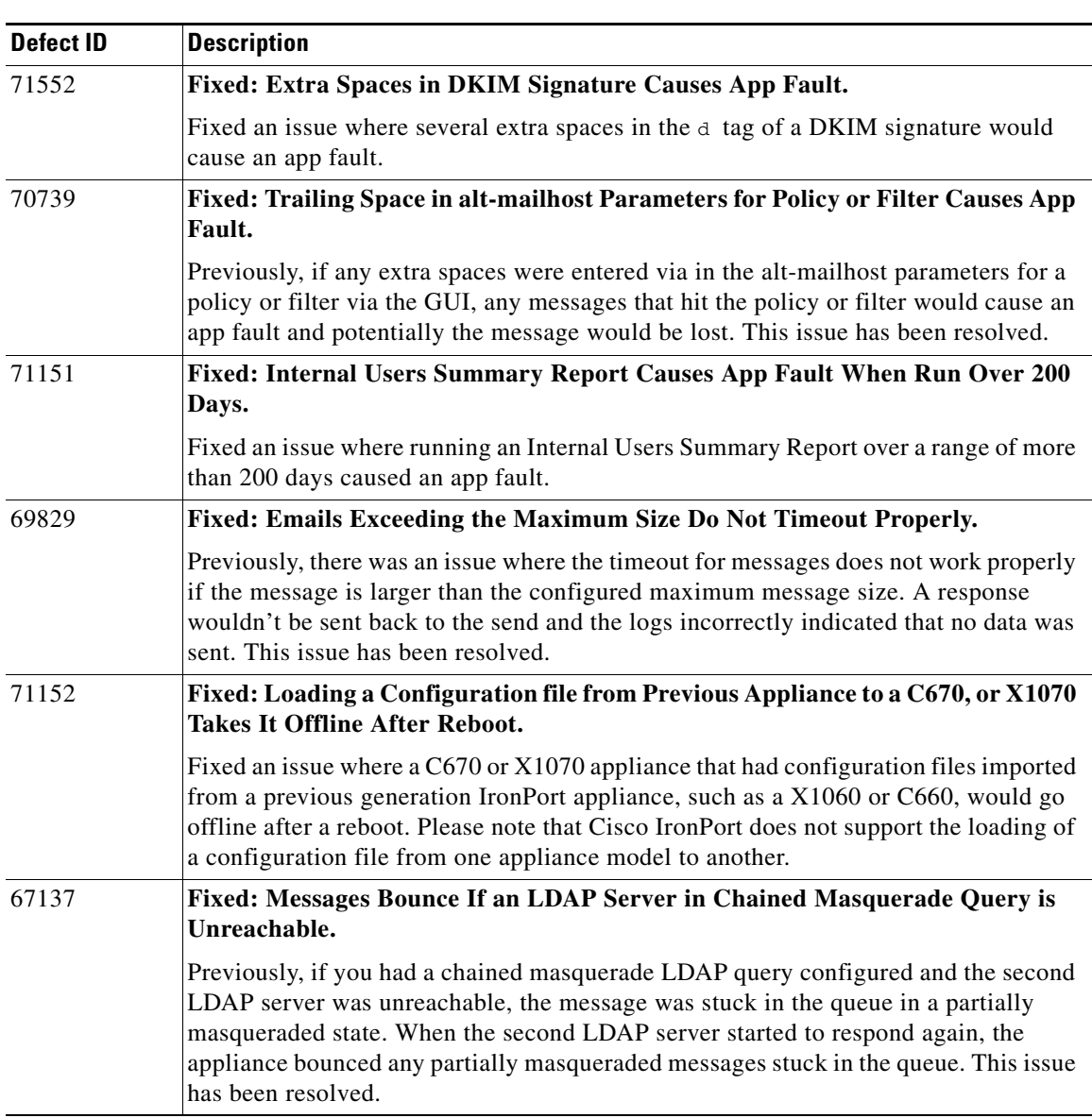

#### *Table 3 Resolved Issues in Version 7.3*

 $\blacksquare$ 

H.

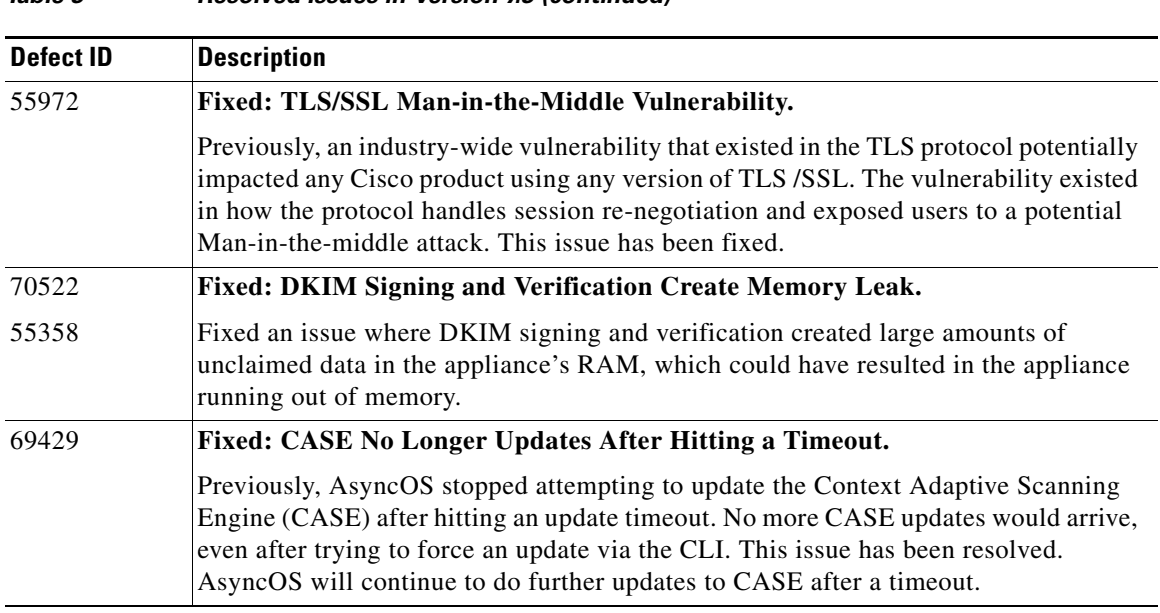

#### *Table 3 Resolved Issues in Version 7.3 (continued)*

# <span id="page-20-0"></span>**Known Issues**

The following list describes known issues in this release of AsyncOS for Email.

T

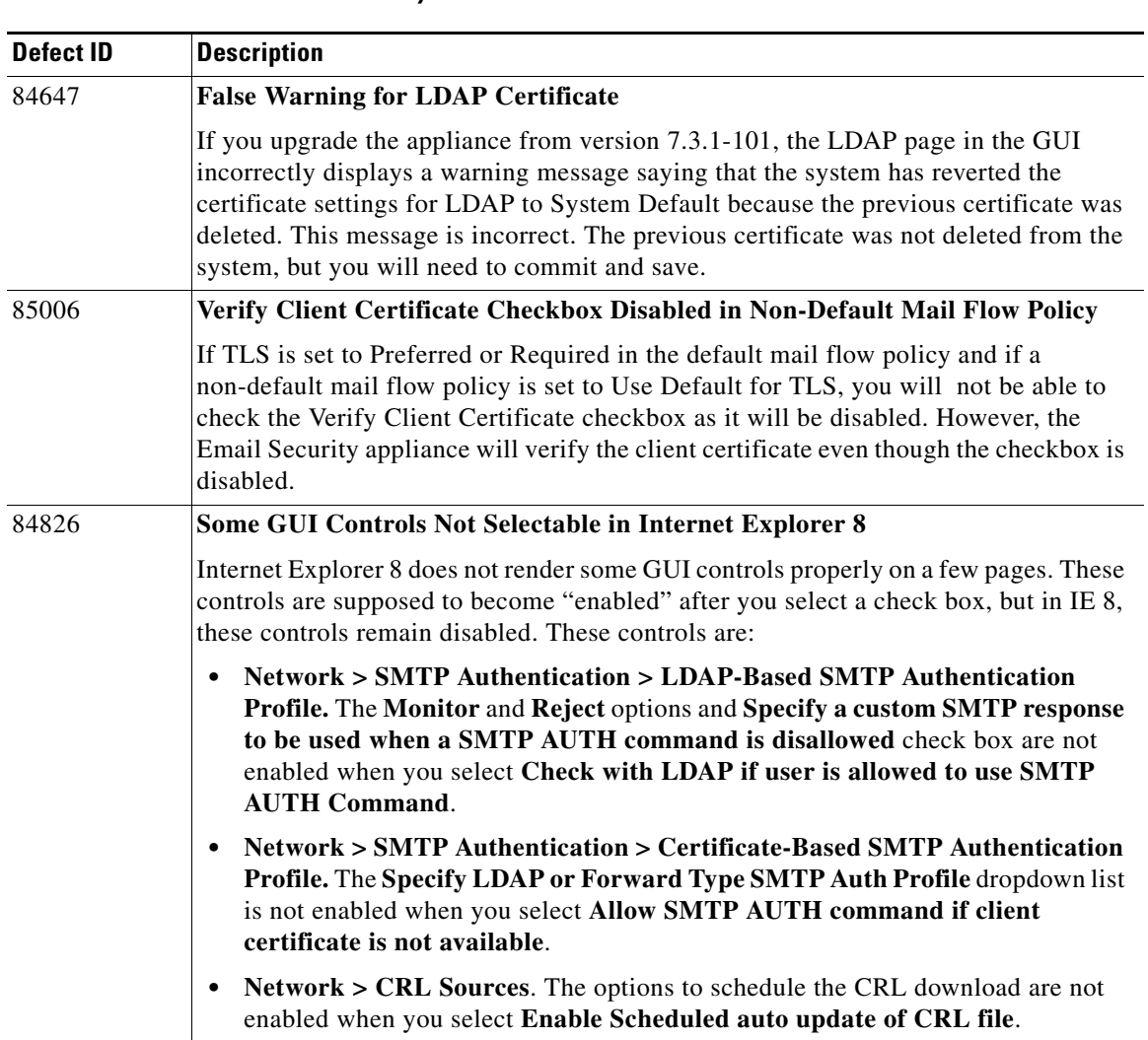

#### *Table 4 Known Issues in AsyncOS 7.3*

 $\blacksquare$ 

T

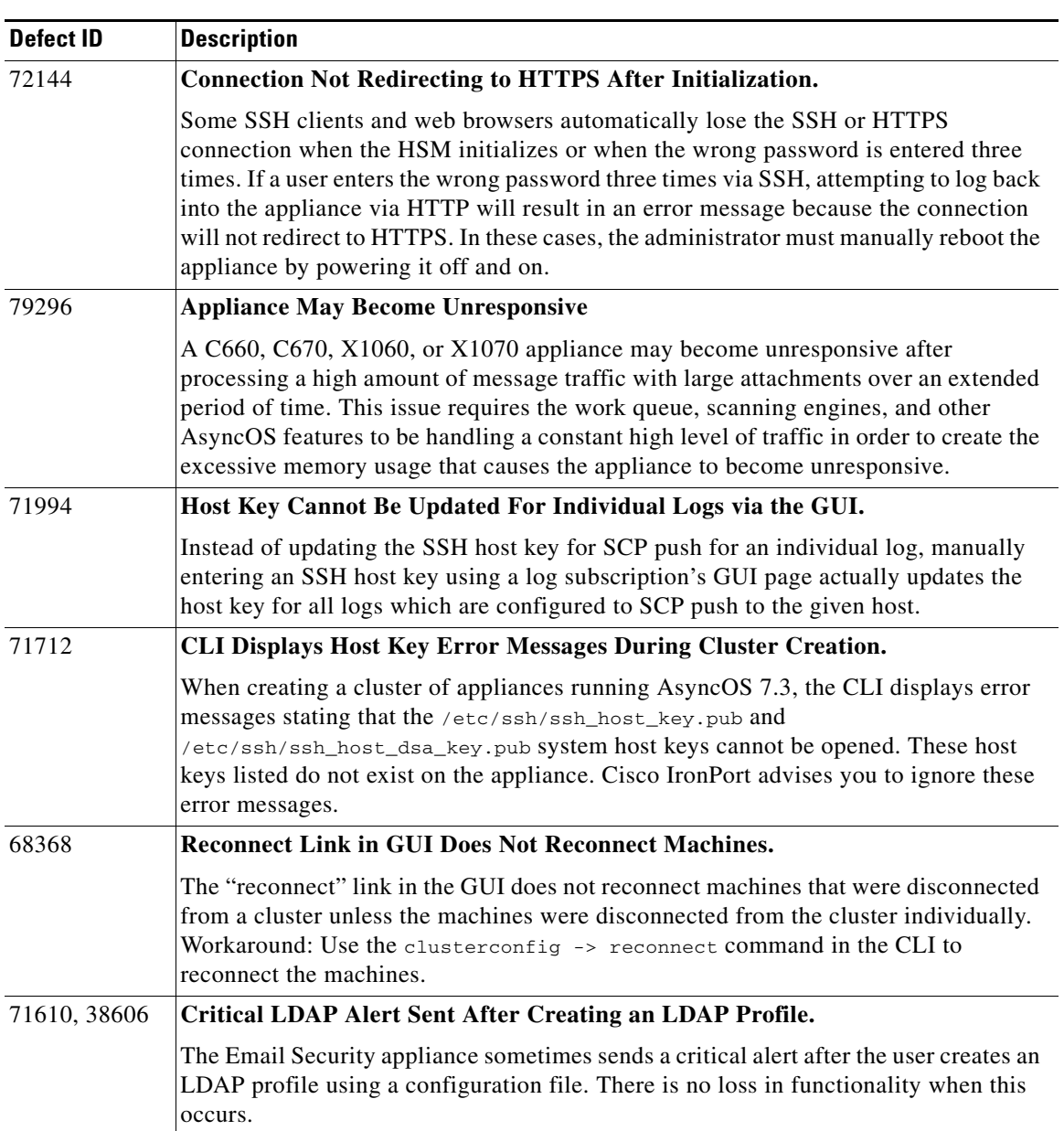

#### *Table 4 Known Issues in AsyncOS 7.3*

I

 $\blacksquare$ 

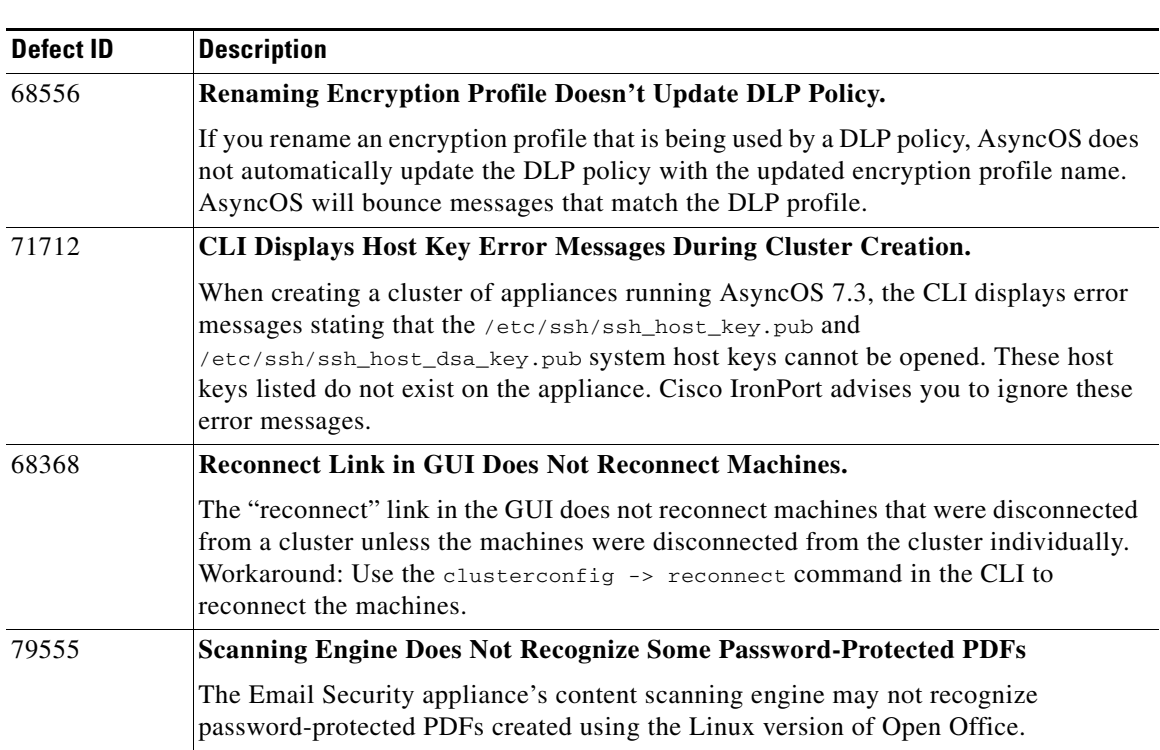

#### *Table 4 Known Issues in AsyncOS 7.3*

# <span id="page-23-0"></span>**Related Documentation**

The documentation for the Cisco IronPort Email Security appliance includes the following books:

**•** *Cisco IronPort AsyncOS for Email Daily Management Guide*. This guide provides instructions for performing common, everyday tasks that system administrators use to manage and monitor the IronPort appliance, such as viewing email traffic using the Email Security Monitor, tracking email messages, managing system quarantines, and troubleshooting the appliance. It also provides reference information for features that system administrators interact with on a regular basis, including Email Security Monitor pages, AsyncOS logs, CLI support commands, and quarantines.

- **•** *Cisco IronPort AsyncOS for Email Configuration Guide*. This guide is recommended for system administrators who are setting up a new IronPort appliance and want to learn about its email delivery features. It provides instructions on installing the appliance into an existing network infrastructure and setting it up as an email gateway appliance. It also includes reference information and configuration instructions for email delivery features such as the Email Pipeline, Virus Outbreak Filters, content filters, DLP, email encryption, anti-virus scanning, and anti-spam scanning.
- **•** *Cisco IronPort AsyncOS for Email Advanced Configuration Guide*. This guide provides instructions configuring the advanced features of the IronPort appliance. Topics include configuring the appliance to work with LDAP, managing FIPS, creating message filters to enforce email policies, organizing multiple appliances into clusters, and customizing the listeners on the appliance. In addition to configuration, this guide provides reference material for advanced features such as message filter rules and actions, regular expressions used in content dictionaries and message filter rules, and LDAP query syntax and attributes.
- **•** *IronPort AsyncOS CLI Reference Guide*. This guide provides a detailed list of the commands in the AsyncOS command line interface (CLI), as well as examples of the commands in use. System administrators can use this guide for reference when using the CLI on the IronPort appliance.

# <span id="page-24-0"></span>**Service and Support**

You can request our support by phone, email, or online 24 hours a day, 7 days a week.

During customer support hours (24 hours per day, Monday through Friday excluding U.S. holidays), an engineer will contact you within an hour of your request.

To report a critical issue that requires urgent assistance outside of our office hours, please contact Cisco IronPort using one of the following methods:

U.S. toll-free: 1(877) 641- 4766

International: http://cisco.com/web/ironport/contacts.html

Support Portal: http://cisco.com/web/ironport/index.html

This document is to be used in conjunction with the documents listed in the ["Related Documentation"](#page-23-0) section.

CCDE, CCENT, CCSI, Cisco Eos, Cisco HealthPresence, Cisco IronPort, the Cisco logo, Cisco Nurse Connect, Cisco Pulse, Cisco SensorBase, Cisco StackPower, Cisco StadiumVision, Cisco TelePresence, Cisco Unified Computing System, Cisco WebEx, DCE, Flip Channels, Flip for Good, Flip Mino, Flipshare (Design), Flip Ultra, Flip Video, Flip Video (Design), Instant Broadband, and Welcome to the Human Network are trademarks; Changing the Way We Work, Live, Play, and Learn, Cisco Capital, Cisco Capital (Design), Cisco:Financed (Stylized), Cisco Store, Flip Gift Card, and One Million Acts of Green are service marks; and Access Registrar, Aironet, AllTouch, AsyncOS, Bringing the Meeting To You, Catalyst, CCDA, CCDP, CCIE, CCIP, CCNA, CCNP, CCSP, CCVP, Cisco, the Cisco Certified Internetwork Expert logo, Cisco IOS, Cisco Lumin, Cisco Nexus, Cisco Press, Cisco Systems, Cisco Systems Capital, the Cisco Systems logo, Cisco Unity, Collaboration Without Limitation, Continuum, EtherFast, EtherSwitch, Event Center, Explorer, Follow Me Browsing, GainMaker, iLYNX, IOS, iPhone, IronPort, the IronPort logo, Laser Link, LightStream, Linksys, MeetingPlace, MeetingPlace Chime Sound, MGX, Networkers, Networking Academy, PCNow, PIX, PowerKEY, PowerPanels, PowerTV, PowerTV (Design), PowerVu, Prisma, ProConnect, ROSA, SenderBase, SMARTnet, Spectrum Expert, StackWise, WebEx, and the WebEx logo are registered trademarks of Cisco Systems, Inc. and/or its affiliates in the United States and certain other countries.

All other trademarks mentioned in this document or website are the property of their respective owners. The use of the word partner does not imply a partnership relationship between Cisco and any other company. (0910R)

Any Internet Protocol (IP) addresses and phone numbers used in this document are not intended to be actual addresses and phone numbers. Any examples, command display output, network topology diagrams, and other figures included in the document are shown for illustrative purposes only. Any use of actual IP addresses or phone numbers in illustrative content is unintentional and coincidental.

© 2009 Cisco Systems, Inc. All rights reserved.

Printed in the USA on recycled paper containing 10% postconsumer waste.